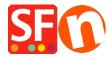

## How do I change the Department Page Id?

Merliza N. - 2021-12-08 - Pagina's en producten

- -Open shop in shopfactory
- -On the left tree, select the page/department that you want to change the ID
- "Edit Page" from Toolbar and click Properties button
- Select SEO DETAILS from left tree and locate Page Filename. You can enter the name there so it will appear something like D1\_mypagename.html

IMPORTANT: D1 (department number) can't be deleted or removed.

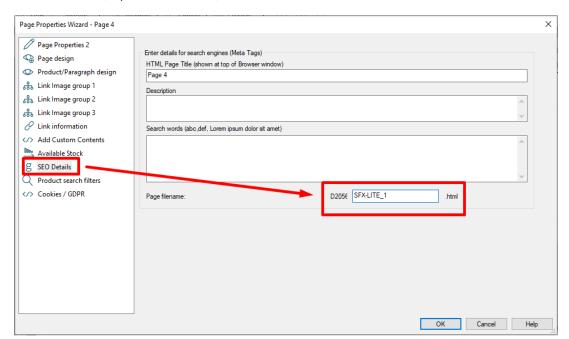

- Click OK -> Finish
- Enable Rebuild All -> Save and Preview the shop to external browser
- Re-publish the shop with Publish All enabled